## **LATHUND FÖR ONLINE TIMING**

För att kunna köra Online Timing via SSF Timing behövs en internetuppkoppling (mobilt fungerar om det är hyfsat snabbt, helst 3G men annars gäller ju snabbare desto bättre) och inloggning på en hemsida via ftp (vilket inte IdrottOnline stöder).

Sedan är första steget att skapa kataloger (mappar) på internet som resultaten laddas upp till (i exempelbilden testevenemang) för de måste skapas innan ni startar online timing. Använd ett ftp-program eller en webläsare för att logga in och skapa de kataloger som behövs. Det är lämpligt att ha en katalog per evenemang och sedan en underkatalog per tävling och dag eftersom filnamnen blir lika från dag 1 till dag 2 för en klass så kör man annars över föregående dag så endast det mest aktuella ligger ute. OBS! Vid FIS-tävlingar kör man ju bara en klass per tävling och då är det ändå bäst att ha en katalog per tävling (som blir lika med klass där) såvida man inte länkar direkt till listfilerna för då spelar det ingen roll.

Om ni vill ha en färdig ramsida ska ni i varje katalog ni vill ladda upp resultat i först ladda upp filerna som finns i katalogen C:\Program Files (x86)\SSF Timing\Online\ och som heter: banner.htm, head.gif, index.htm, start.htm, stylesheet.css och stylesheetm.css Om ni har kunskaperna kan ni själva redigera banner.htm, start.htm, head.gif, stylesheet.css och stylesheetm.css annars blir det som det ser ut p[å www.alpinasm.com/test/](http://www.alpinasm.com/test/)

Vill ni istället länka direkt till t.ex. er IdrottOnlinesida blir länkadresser som ni kan använda er av på följande sätt (ni får döpa länkarna efter klasserna ni har i er tävling): [http://www."ersida.xxx"/"mappnamn"/D9](http://www.”ersida.xxx”/”mappnamn”/D9-10startlist.htm)-10startlist.htm [http://www."ersida.xxx"/"mappnamn"/D9](http://www.”ersida.xxx”/”mappnamn”/D9-10Run1.htm)-10Run1.htm [http://www."ersida.xxx"/"mappnamn"/D9](http://www.”ersida.xxx”/”mappnamn”/D9-10Run2.htm)-10Run2.htm [http://www."ersida.xxx"/"mappnamn"/D9](http://www.”ersida.xxx”/”mappnamn”/D9-10finish.htm)-10finish.htm

Som ni ser skapas filnamnet av klasserna i tävlingen.

Sedan bör ni ju skapa motsvarande katalogstruktur i den dator ni ska köra online timing på så att ni håller isär filerna som skapas, lämpligtvis i C:\Program Files (x86)\SSF Timing\Online\.

När allt är gjort kan ni starta online tidtagningen i SSF Timing genom att gå in på Övriga funktioner och Online Internet. Bläddra fram till sökvägen för online html-filer i er dator, se skärmdumpen och översta fältet, kryssa i de listor ni vill ladda upp, välj tidsintervall (60 sekunder brukar vara lämpligt) och se till att Autorefresh står PÅ. Fyll i adressuppgifter och inloggningsuppgifter för ftp och kryssa i de två bockarna, ladda upp med ftp och använd passiv ftp, starta online timing, när den laddat upp så ska ni ha fått upp en grön ruta, uppladdning klar, i rutan ftpstatus. Se skärmdumpen för hur inställningarna ska se ut. Är tävlingen lottad och klar laddas det upp startlistor och för resultaen bara tomma sidor med rubriker så då ser ni att det fungerar.

Kom ihåg att byta adresser för sökvägarna när ni byter tävling, både upptill och nedtill, samt att ni måste kryssa i de två bockarna, ladda upp med ftp och använd passiv ftp, varje gång ni gått in i Online tidtagningen annars laddas inget upp.

OBS! kör inte online i samma program som ni kör tidtagning på. Ni bör inte heller köra det i samma program som ni kör speakerskärm eller displayer på för när uppladdningen pågår (kan ta upp emot 20 sekunder) stannar allt annat i programmet så då rullar inga tider. Jag rekommenderar att man kör online timing på en egen dator som ansluter till tidtagningsdatorn via nätverk. Har man inte

möjlighet till det kan man starta SSF Timing två gånger på samma dator och i ena programmet kör man då bara online för då stör det inte det andra programmet. Det förutsätter också att man är ansluten till tidtagningsdatorn via nätverk såvida man inte kör programmen på tidtagningsdatorn för då har man ju kontakt direkt. Det går att göra så men man bör ha en skapligt bra dator.

Om ni får felmeddelande då trycker ni bara OK (typ Timeout occurs, kan hända om internet går för sakta). Kraschar internet helt stäng av och starta om den.

Se till att testa allt i god tid och stöter ni på problem då, kontakta SSF Timing support, 073-0619736 eller maila till [support@ssftiming.skidor.com](mailto:support@ssftiming.skidor.com)

Lycka till i vinter!

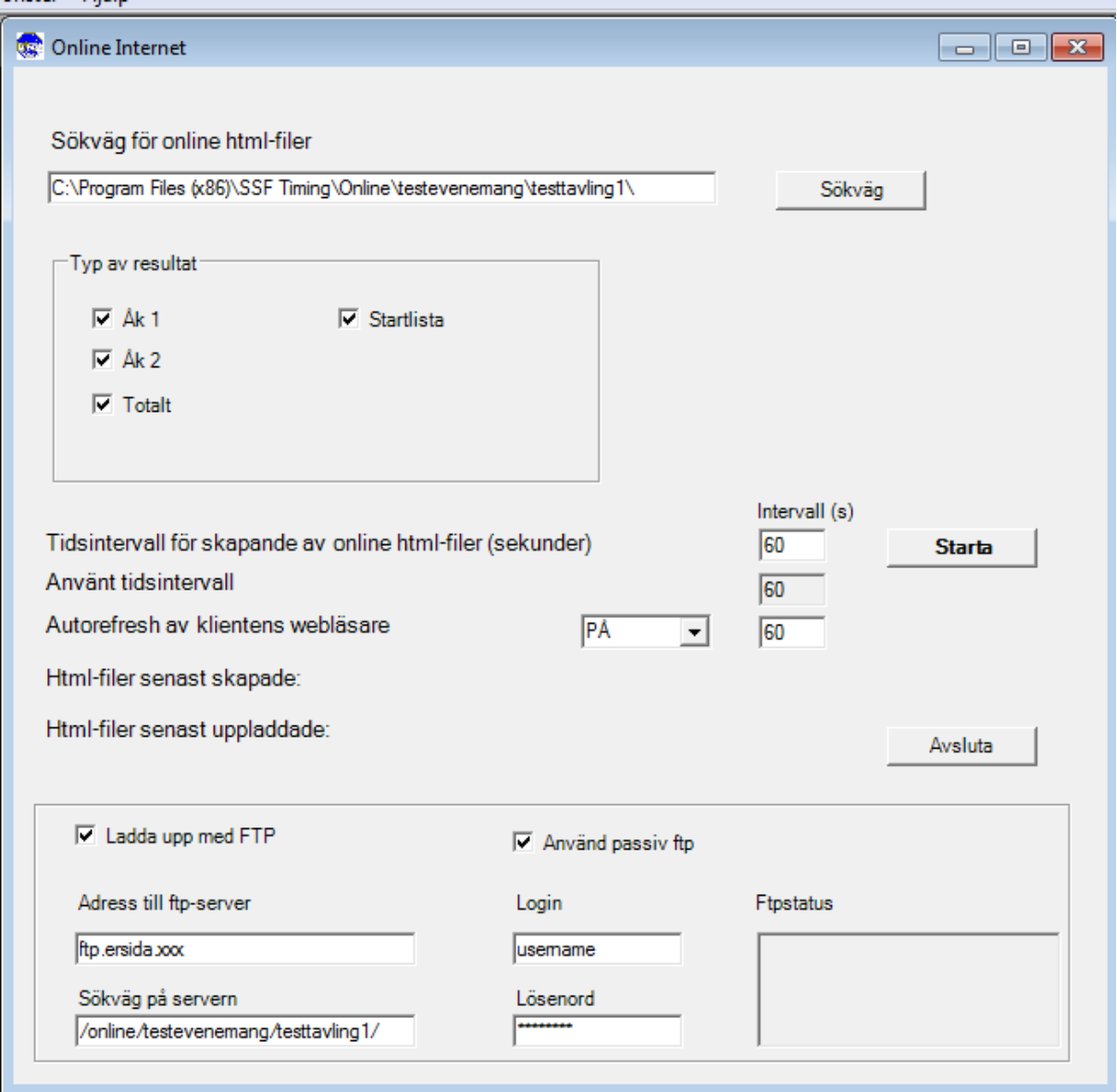